# Ć

# AIX, ®AppleTalk Services, and the Network Server

*Quick Reference Card*

# Hardware Basics

. . . . . . . . . . . . . . . . . .

 $\bullet$ 

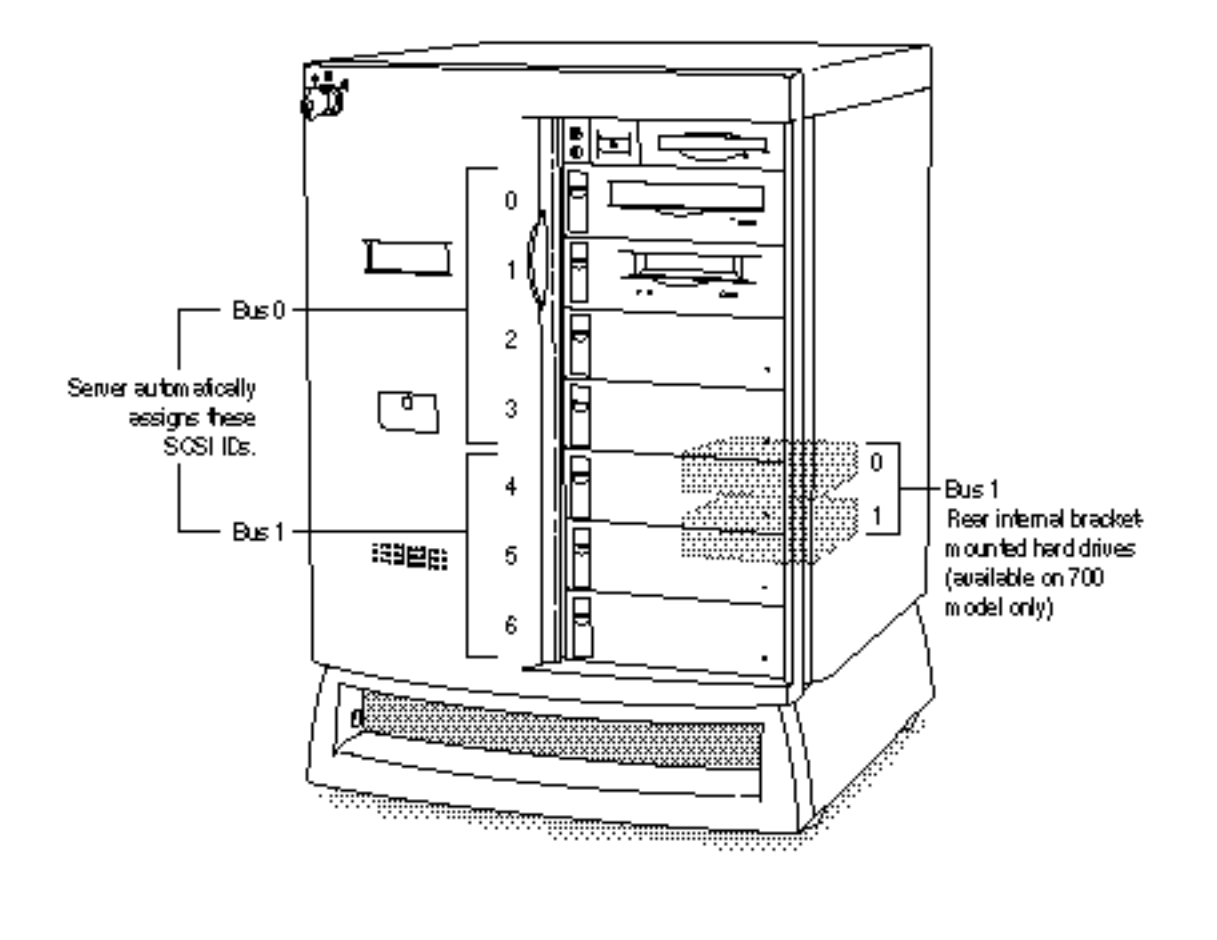

. . . . . . . .

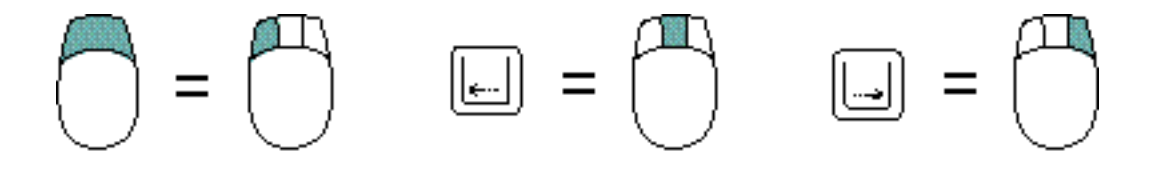

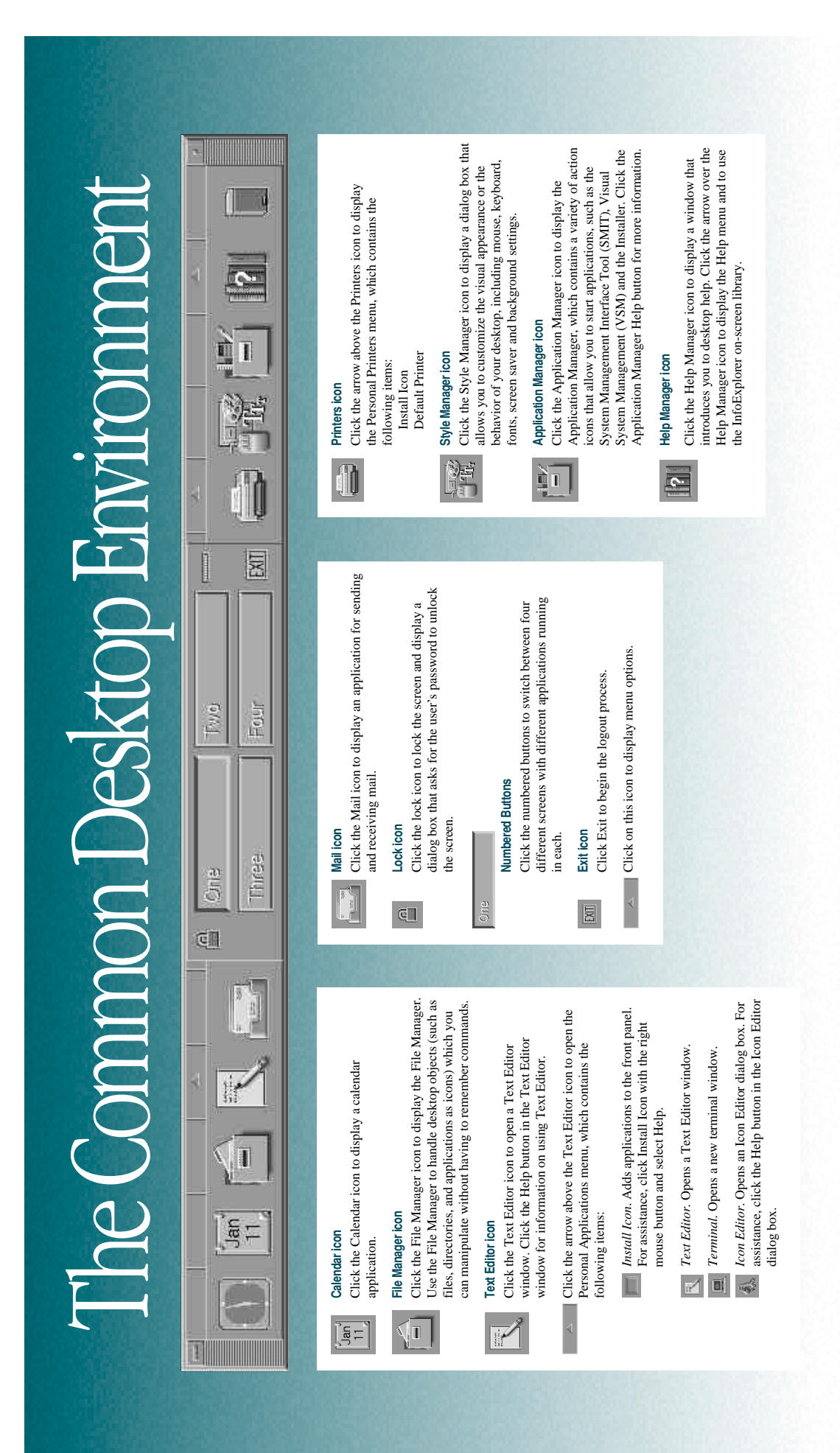

## *Commands*

For more information, see the manual *Using AIX, AppleTalk Services and Mac OS Utilities on the Apple Network Server* and cat the file /usr/lpp/bos/README. For telephone support, see the *Apple Resource Guide* that came with your accessory kit.

### **Navigation and File Management**

![](_page_3_Picture_237.jpeg)

### **System and Network Status**

![](_page_3_Picture_238.jpeg)

### **Apple Commands**

![](_page_3_Picture_239.jpeg)

## *Verifying SCSI devices*

This procedure displays information regarding which SCSI devices are currently recognized by the server:

**1 Turn the front key to the upright (unlocked) position.**

![](_page_4_Picture_3.jpeg)

### **2 Turn the server on.**

If AIX is running, enter the shutdown  $-r$  command. If the server is already turned on, press the reset  $\lceil \cdot \rceil$  button.

### **3 While the system is resetting, or starting up, hold down these keys:**

### **Command-Option-O-F**

Continue holding down these keys until the  $0$  > prompt appears. If AIX is installed and a root password is set, a Security  $>$  prompt appears.

### **4 Enter (type and press Return) the following command:**

#### login

The system displays  $\alpha$  followed by the 0> prompt. If AIX is running and a root password is set, the OF Password: prompt appears, and you need to enter the root password.

### **5 Enter the appropriate probe-scsi command.**

To display the devices on the first internal bus:

```
probe-scsi1
```
To display SCSI ID information for the devices on the second internal bus:

probe-scsi2

To display the devices on the built-in external SCSI bus:

probe-scsi0

030-8974-A

<sup>©</sup> 1996 Apple Computer, Inc. All rights reserved.

Apple, the Apple logo, and AppleTalk are trademarks of Apple Computer, Inc., registered in the U.S. and other countries. AIX is a trademark of IBM Corporation, registered in the U.S. and other countries and used under license. Common Desktop Environment and InfoExplorer are trademarks of IBM Corporation.